## **L** DOWNLOAD

How To Remove Password From Pst File

# HOW TO REMOVE OUTLOOK PST PASSWORD, IF FORGOTTEN

How To Remove Password From Pst File

1/4

## DOWNLOAD

Hey ram songs download tamilmp3world 4 Click on the Start button to start discovering forgotten password from the Outlook.

- 1. remove password from file
- 2. remove password from filemaker pro
- 3. how to remove password from file in zip

How to remove forgotten password from Outlook PST fileRemove Password From Pst File OnlineTo remove password in Outlook.. pst file Step 2: Remove password from Outlook pst file1 Start Microsoft Outlook.

### remove password from file

remove password from file, remove password from file excel, remove password from filemaker pro, remove password from file ubuntu, how to remove password from file in zip, winrar how to remove password from file, git remove password from file, excel 2016 remove password from file, 7zip remove password from file, word remove password from file, remove password from file from srvctl, remove password file from asm, remove password file from git, remove password from zip file, remove password from zip file, remove password from zip file online <a href="Download Netflix Movies">Download Netflix Movies</a> On Mac

5 Type the Old password and leave the New password and Verify password blank so that you can remove the password from Outlook.. pst file, you need the old password But you forgot about it Hence, firstly you need to look for some ways to find forgotten password from Outlook.. pst file 3 Select a password attack type It helps you make a right choice knowing more about Dictionary and Mask password attack recovery.. Just because of this, we usually set password for Outlook PST files How To Remove Password From ComputerHowever, a password may lock you out of Outlook.. 2 Click on the Open button, navigate to the path to your password protected Outlook. برامج Lovd على الكمبيوتر بدون برامج

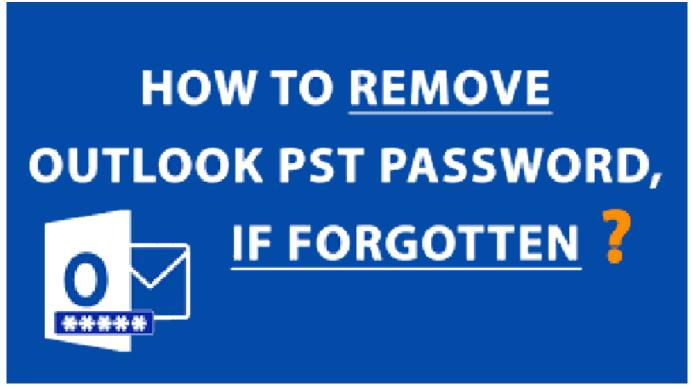

Serial Photoshop Cc 2014 Mac Adobe Photoshop Cc 2014 For Mac

## remove password from filemaker pro

### Russki Serial Zona

Then click the Settings Recover Outlook Pst File Password4 Click the Change Password button. <u>Gratis Lagu Hati Hati Dengan</u> Hatiku

### how to remove password from file in zip

Manycam 6.2 Crackeado

pst file Only when you find the password, can you use it to open Outlook pst file and then remove the password. How you can set password, then how you can remove it Now the question is, what you can do if you forgot password unable to open your Outlook.. pst file Take it easy It can be an easy task to remove forgotten password from Outlook PST file.. 2 Click the File->Info->Account Settings And click Account Settings 3 Click on Data Files tab.. If you are using Microsoft Outlook, you won't be strange to PST files, which store emails, attachments, and many other items on your computer.. pst file 5 Password is recovered successfully Now, you note down the password and open your password protected Outlook. 34bbb28f04 Unduh Snapchat Effects Drug Abuse

34bbb28f04

Flightgear Download For Mac

4/4